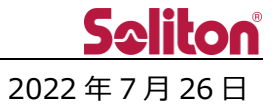

## **Smart-telecaster<sup>®</sup> HD View アップデートのご案内**

- 1 バージョンアップ情報
	- Smart-telecaster HD View
		- $\cdot$  V3.9.5  $\rightarrow$  V5.0.1
- 2 新機能
	- Smart-telecaster Zao-X からの受信に対応しました。
		- ※Zao-X からの受信では既存製品が使用できる機能をすべて使えるわけではありません。
			- 詳しくは「Smart-telecaster HD View V5\_usersguide」をご参照ください。
- 3 ご注意
	- ■HD View V5 の初期設定で、CH1 が Zao-X から受信する設定になっております。 CH1 を既存製品から受信する設定に変更する場合は、「Smart-telecaster HD View V5\_usersguide」 「1.6.共通設定」をご参照ください。
	- ■Smart-telecaster Zao-X が接続するために既存のポートのほかに以下のポートを開いていただく必要があります。
		- ・新規追加 UDP ポート:42000,42001,42002,42003
		- ※既存 UDP ポート:31115,31116,31117,31118

HD View V5 のインストーラと同梱されている「STCPort\_open.bat」を受信 PC 上で右クリックしていただき、「管 理者として実行」をクリックしてください。

※こちらの設定はあくまで受信 PC 側の設定になります。

上位のルータ側でポートを閉じている場合は別途開いていただく必要がございます。

■Smart-telecaster HD View は自動的にアプリケーションが起動される動作となっておりますが、

バージョンアップに伴い実行ファイルが変更になりましたため、自動起動させるアプリケーションも

更新いただく必要があります。

以下手順を実施してください。

- 1. HD View V5 のインストーラと同梱されている「checkview.bat」と「checkview.vbs」を以下に上書きコ ピーしてください。
	- $\cdot$  C: $\angle$ bat $\angle$ viewbat
- 2. HD View V5 を終了させ、1分程度で再起動されれば置き換えが完了となります。